## **Как заполнить платежку на уплату ЕНП**

Чтобы перечислить ЕНП рекомендуем использовать сервисы ФНС России или сформировать платеж в **учетной (бухгалтерской) системе**.

Реквизиты платежа будут заполнены автоматически.

- в **Личном кабинете** или **учетной (бухгалтерской) системе** нужно заполнить только сумму платежа
- в сервисе «Уплата налогов и пошлин» нужно заполнить ИНН/КПП  $\mathcal{L}^{\text{max}}$ плательщика и сумму платежа

Если требуется самостоятельное заполнение платежного документа, необходимо использовать следующие реквизиты для уплаты ЕНП

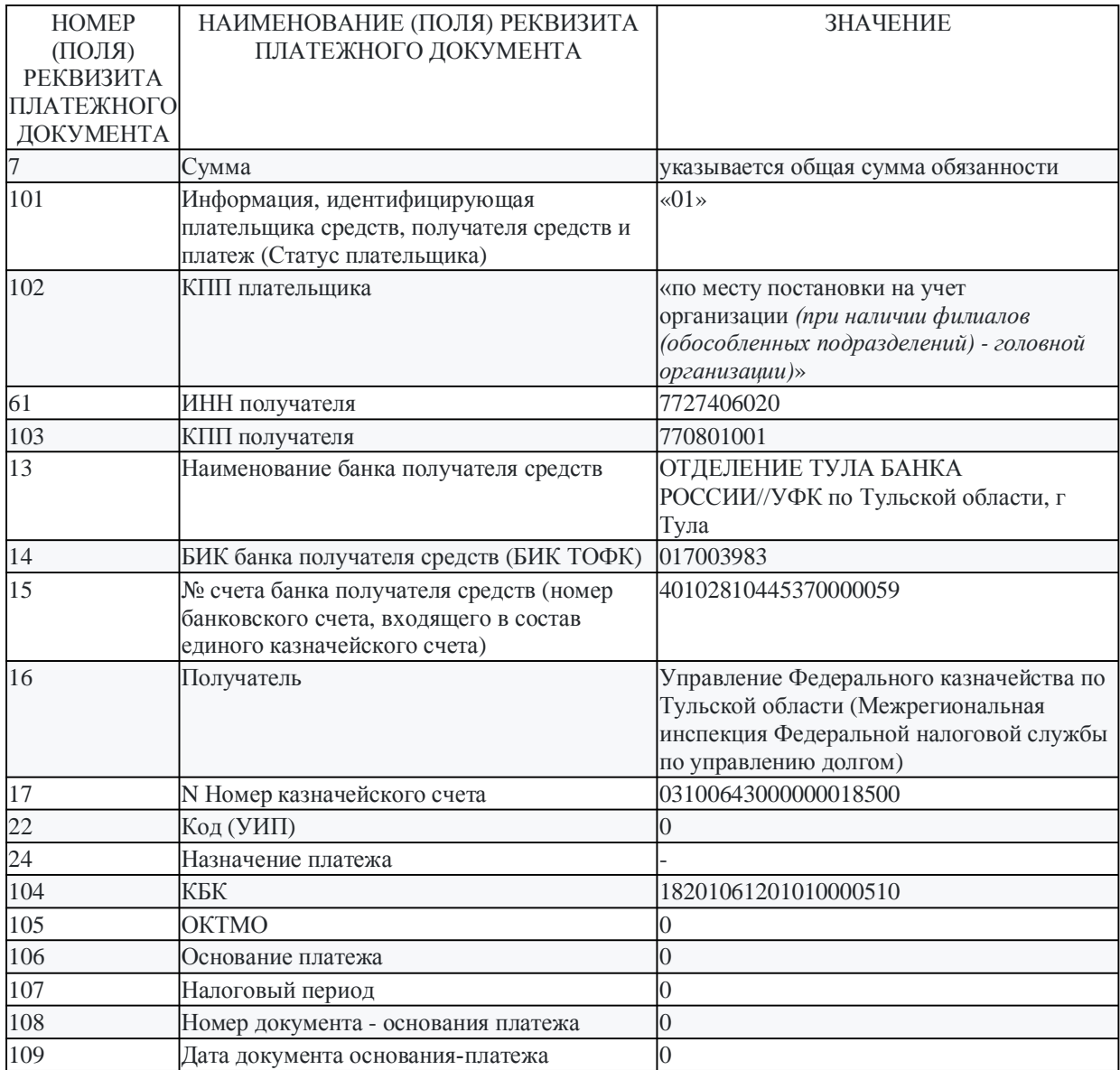

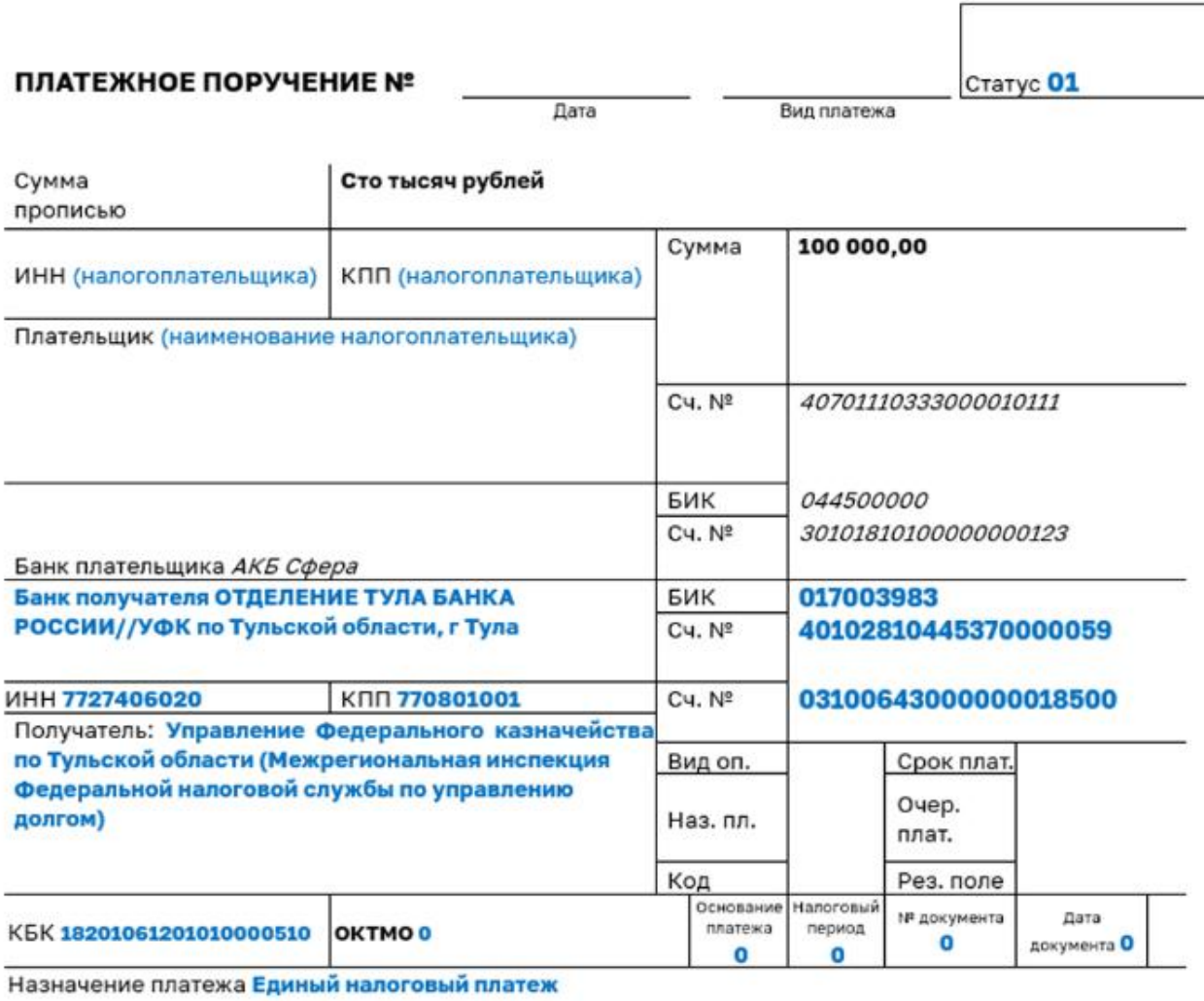

 $\overline{\phantom{a}}$